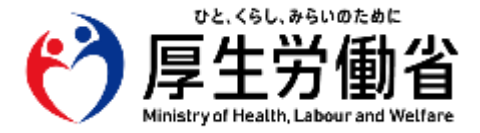

# **電子処方箋導入に向けた 準備作業の手引き**

**【医療機関・薬局の方々へ】**

## 令和5年3月 1.3版 **厚生労働省** 医薬・生活衛生局

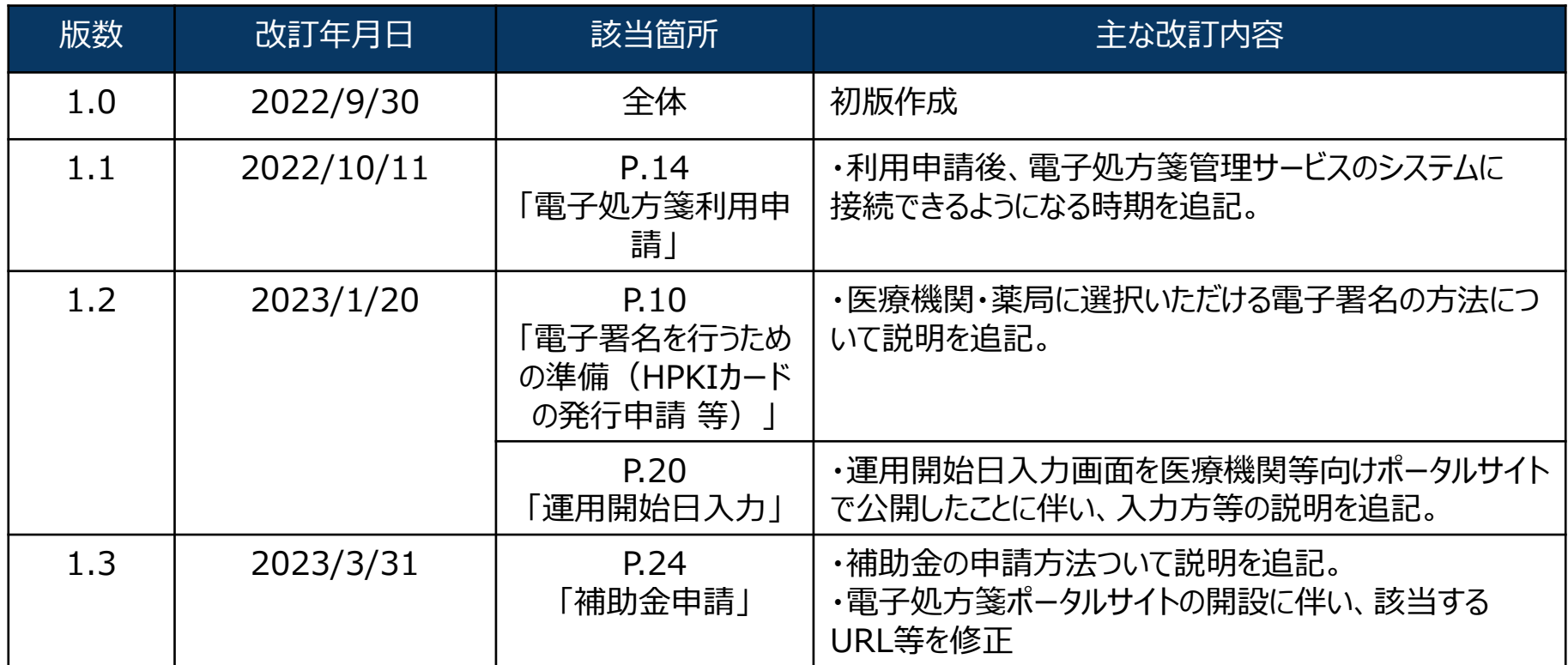

**電子処方箋の導入に向けた準備作業は以下の4ステップになります。**

**電子署名を行うための準備(HPKIカードの発行申請等)、システム事業者(現在ご利用の電子カルテシステム等の事業者)との調整に 期間を要するため、お早めに準備を開始してください。**

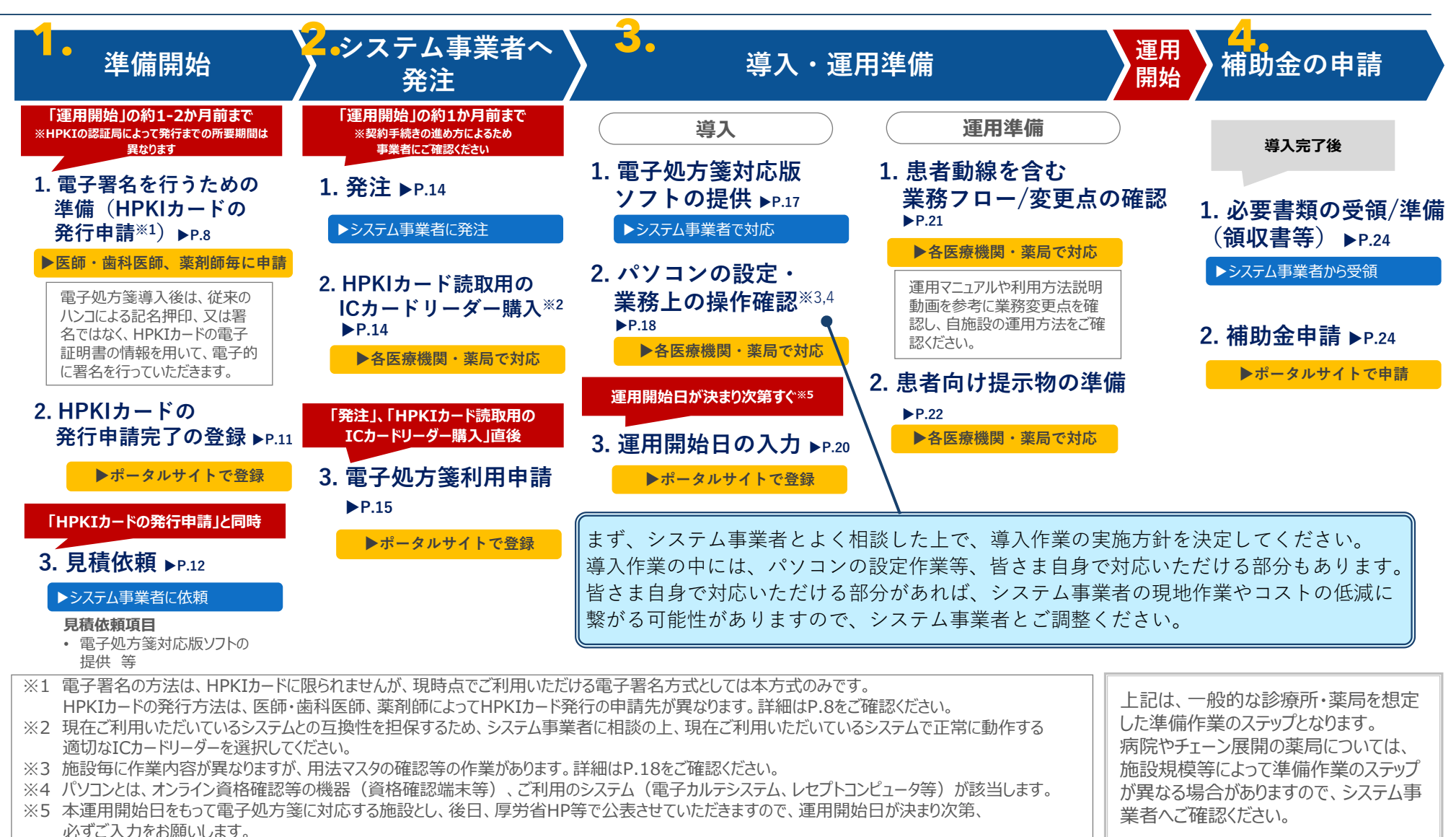

## **<参考>電子処方箋の導入に必要な作業概要**

**電子処方箋の導入にあたっては、オンライン資格確認等の機器、及びご利用のシステム(電子カルテシステム・薬局システム等)を、 電子処方箋の運用に対応させるため、電子処方箋対応版ソフトの適用やシステム設定等を実施いただく必要があります。 次頁参照のうえ、準備をお願いいたします。**

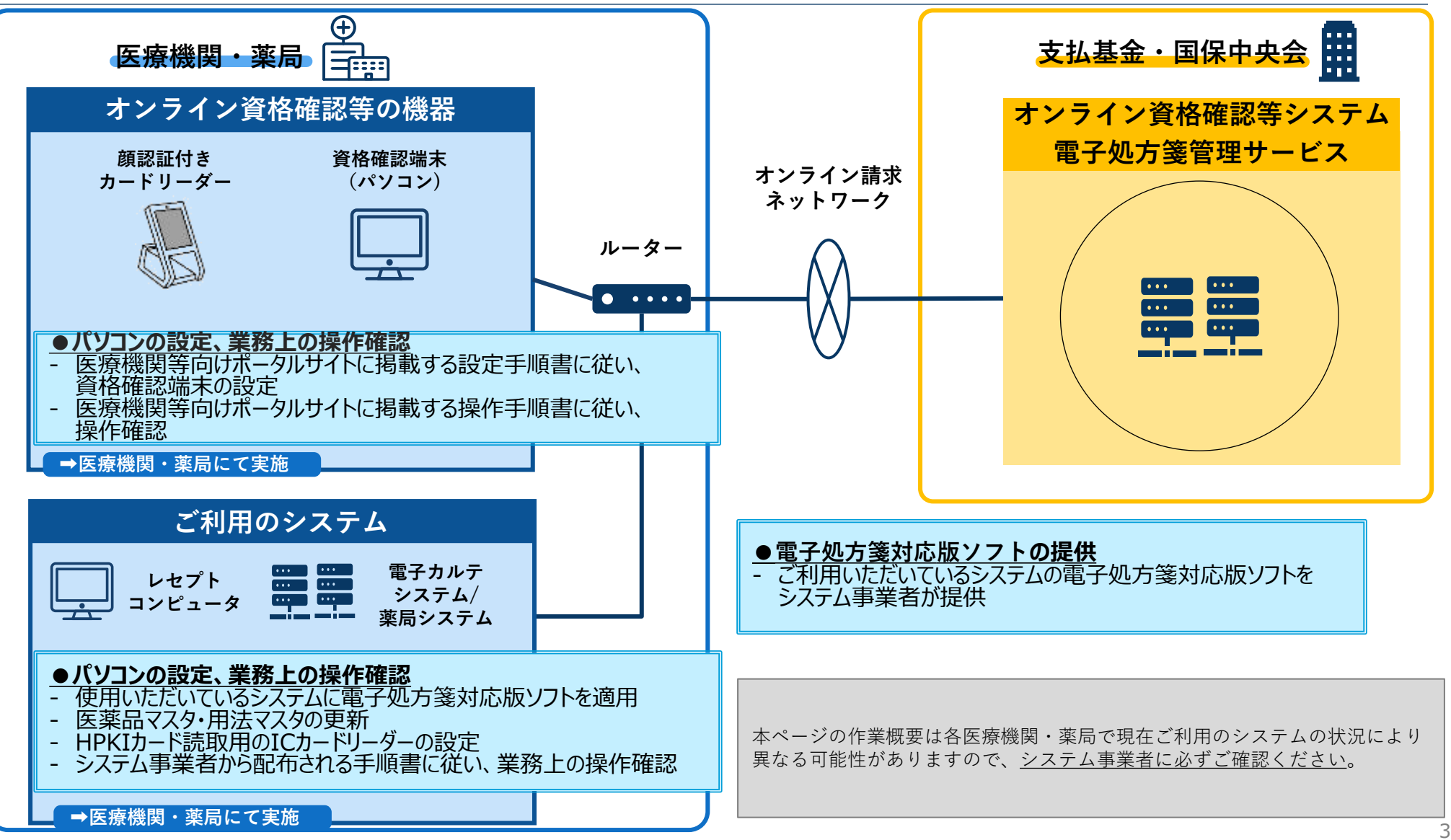

## **<参考>「導入・運用の準備」作業を実施する際のポイント**

**電子処方箋の導入にあたっては、現在ご利用のオンライン資格確認等の機器、及びご利用システム(電子カルテシステム・薬局システム 等)を、電子処方箋へ対応した設定へ変更いただきます。設定変更が必要な箇所は限定的※1ですが、各医療機関・薬局の事情により、必要 な作業内容は異なるため、下記参照のうえ、システム事業者へご相談をお願いします。**

**今後、オンライン資格確認等の基盤を利用した諸々サービス追加時においても、同様に簡易な設定変更のみでご利用いただける予定です。**

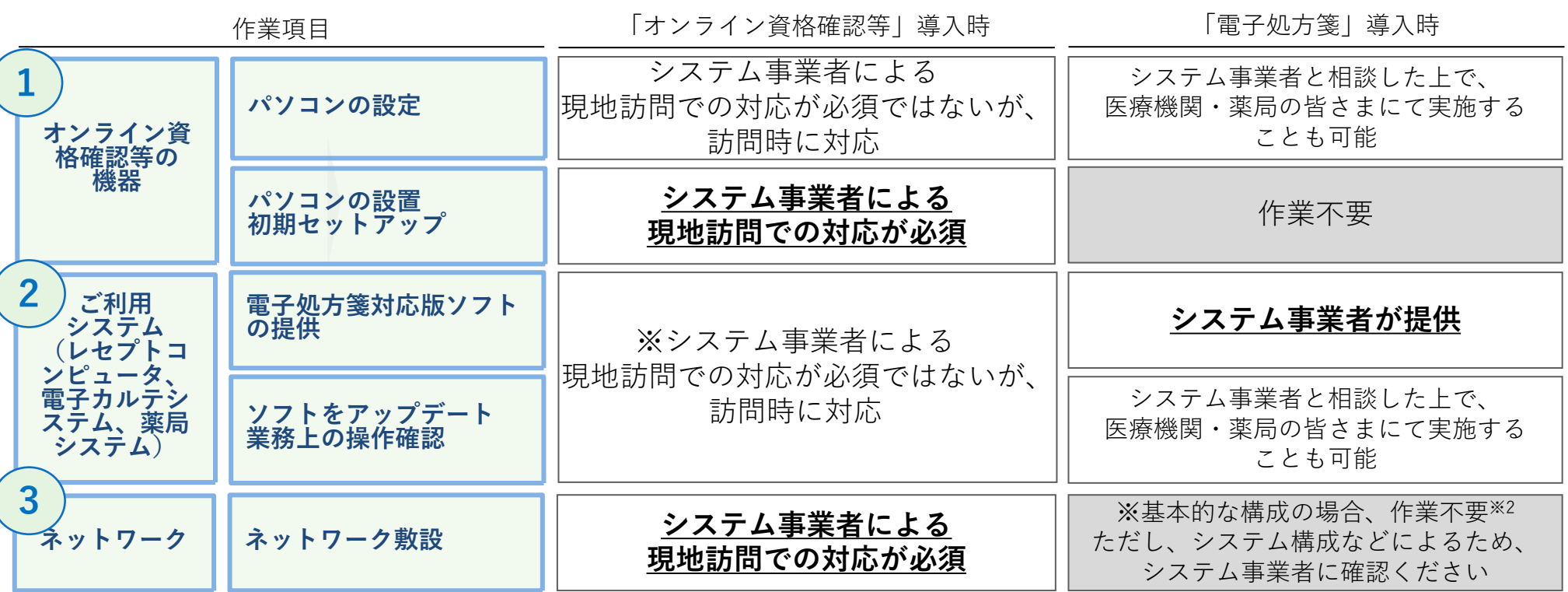

まず、システム事業者とよく相談した上で、導入作業の実施方針を決定してください。 導入作業の中には、パソコンの設定作業等、皆さま自身で対応いただける部分もあります。 皆さま自身で対応いただける部分があれば、システム事業者の現地作業やコストの低減に繋がる可能性がありますので、システム事業者 とご調整ください。

※1 電子処方箋の導入に伴う設定変更箇所は、医療機関・薬局によって異なります。 ※2 接続方式をWeb APIによる方式に変更する場合等、ルーターの設定作業が追加となるケースがありますので、システム事業者にご確認ください。

**電子処方箋導入に向けた 準備作業の手引き**

# **準備作業を始める前に**

**本文書は、電子処方箋の導入に向け、医療機関・薬局の皆さまに対応いただきたい準備作業を示します。 オンライン資格確認の導入に向けた準備作業を実施中、あるいは、これから開始する医療機関・薬局が電子処方箋との同時導入を予定し ている場合、「オンライン資格確認の導入に向けた準備作業の手引き」を先ずご確認ください。**

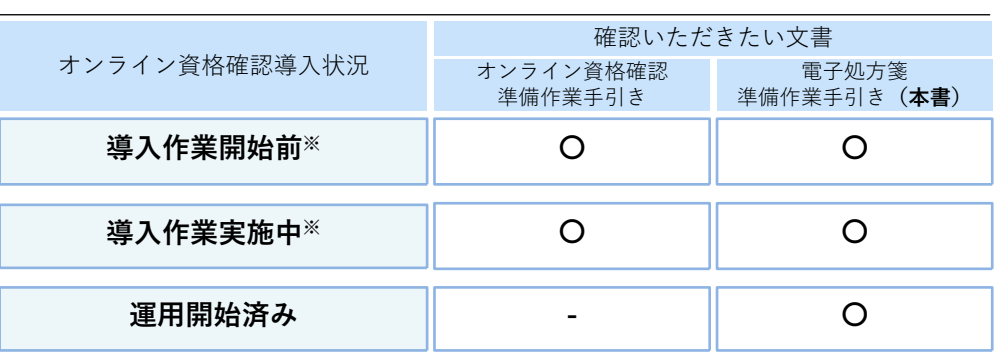

オンライン資格確認の準備状況に応じて確認いただきたい文書

**関連資料**

⚫ **オンライン資格確認の導入に向けた準備作業の手引き**

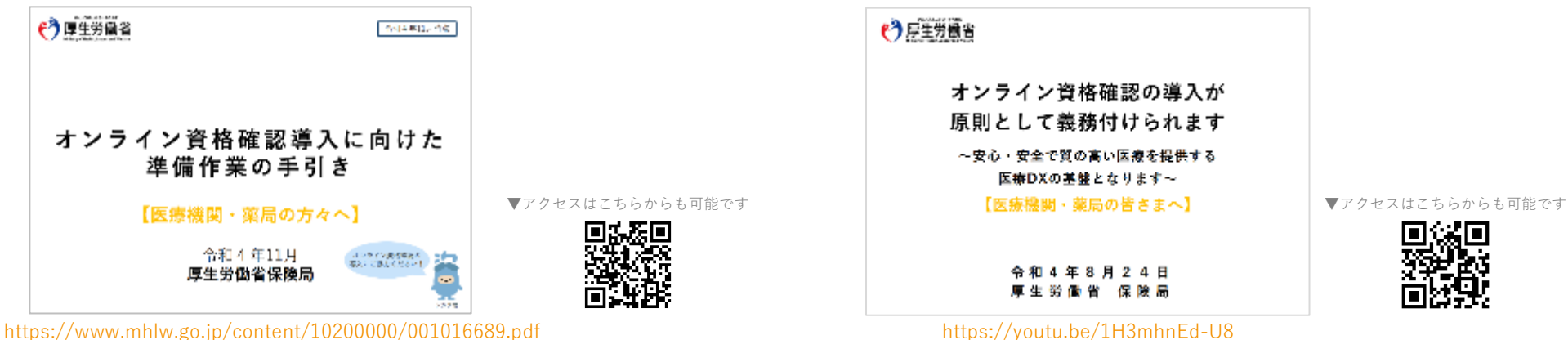

**オンライン資格確認導入の原則義務化について**

⚫ **オンライン資格確認の原則義務化に向けた説明会の動画**

※ 「経済財政運営と改革の基本方針(骨太方針2022)」において、令和5年4月から、オンライン資格確認の導入を原則、義務付ける方針が決定しました。 オンライン資格確認と電子処方箋の同時導入をご希望の場合、令和4年度中にオンライン資格確認を導入することを最優先とし、導入計画を策定する ようにお願いします。

# **1. 準備開始**

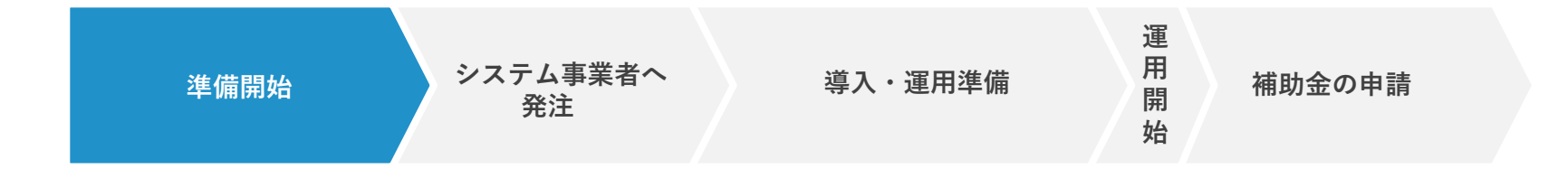

**システム 事業者へ 発注**

### **1 電子署名を行うための準備(HPKIカードの発行申請 等)**

**「運用開始」の約1-2か月前まで ※認証局によって発行までの所要期間は異なります**

「HPKIカードについて」

**導入・**

#### **▶医師·歯科医師、薬剤師毎に申請**

- ⚫ **電子署名を行うための準備として、まずは、医師・歯科医師、薬剤師の皆さまはHPKIカードの発行申請をお願いします。 HPKIカードを物理的に用いる署名方法、HPKIカードを物理的に用いない署名方法に関わらず、申請は必要です。(P.10)**
	- 医療機関が電子処方箋を発行する場合、または、薬局が電子処方箋を受け付けた場合に、それぞれ処方内容/調剤内容を含む電子ファイ ルに電子署名をしていただく必要があります。(HPKIカードについては次頁参照)
	- 申請から取得まで、約1-2か月要する可能性があるため、**ご希望の時期から運用を開始するためにも、お早めに申請をお願いします**。
	- 問題なく運用を開始できるよう、医師・歯科医師、薬剤師のカード取得状況は定期的に医療機関・薬局内で確認してください。

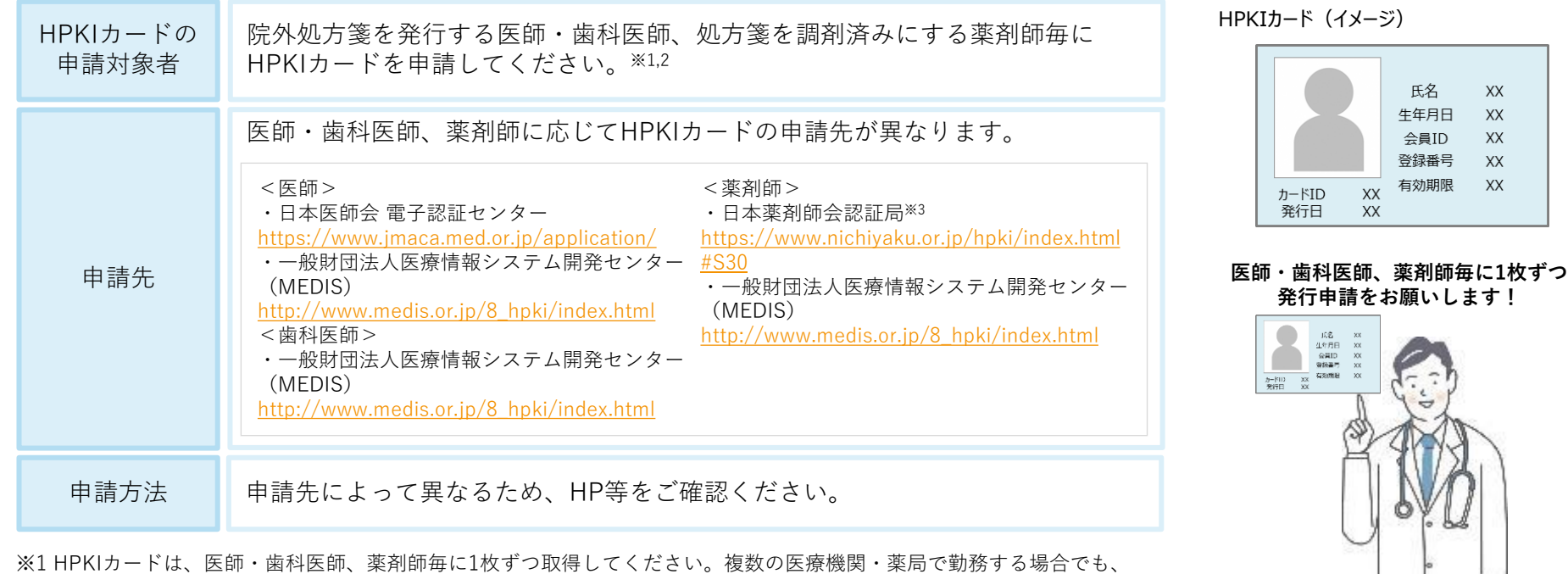

- 1枚のHPKIカードで対応できます。また、異動等で新たに着任される医師・歯科医師、薬剤師についても、HPKIカード の取得状況を確認の上、必要に応じて取得を依頼してください。
- ※2 各医療機関・薬局内でHPKIカードの申請をとりまとめ、一括で郵送することも可能です。受取方法・場所についても、 カード発行機関とご調整ください。
- ※3 日本薬剤師会認証局では、HPKIカードの発行を令和4年9月26日より再開しています。

**1. <参考>HPKIカードとは?**

**補助金の 申請**

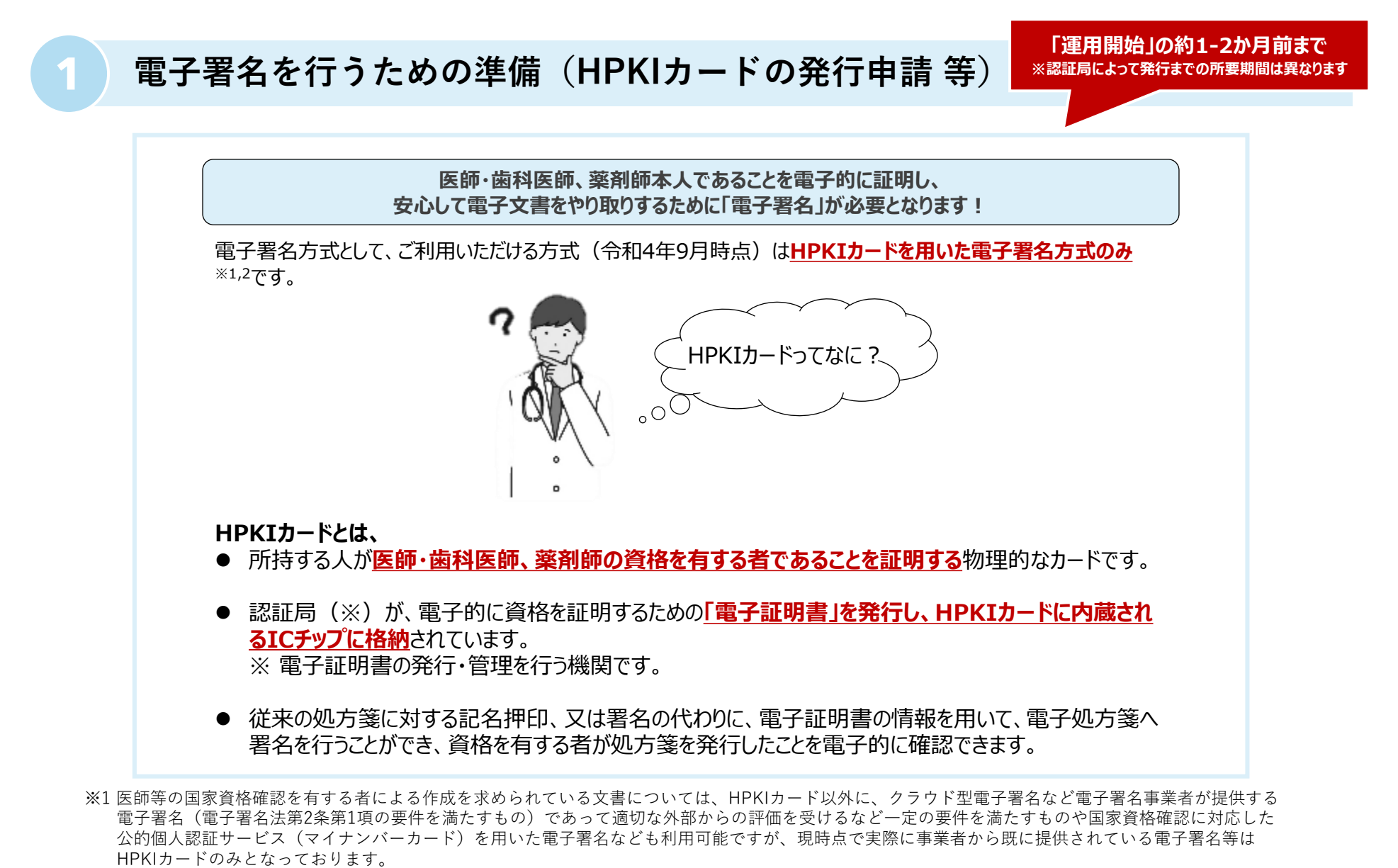

※2「電子処方箋に関するよくあるお問い合わせ(FAQ)」も併せてご確認ください。([電子処方箋管理サービス](https://iryohokenjyoho.service-now.com/csm?id=kb_article_view&sysparm_article=KB0010030) - 6. HPKIカードについて (service-now.com))

**1 電子署名を行うための準備(HPKIカードの発行申請 等) 医療機関・薬局の皆さまには、電子署名の方式として①HPKIカードを物理的に用いる方法、 ②HPKIカードを物理的に用いない方法のいずれかを選択できます。(令和5年1月時点) 導入費用や運用方法等の観点から、システム事業者ともよくご相談の上、ご検討ください! ① HPKIカードを物理的に用いる方法 ② HPKIカードを物理的に用いない方法※1** 医師等は、システム上での操作を行い、電子署名を行う 医師等は、HPKIカードをICカードリーダーにかざして電子署名を (第三者のサービスが管理する電子証明書が、医師等の本人のものである 行う ことを証明するため、定期的(1日1回程度)に本人認証が必要。) ※3 電子署名 電子署名 医師・薬剤師 医師・薬剤師 電子署名の要求 第三者のサービス HPKIT-I 電子処方箋 電子証明書電子証明書 [医療機関・ [医療機関・ 薬局システム端末1 薬局システム端末1 ✓ ①の方法で電子署名を行うためのパソコンの設定 ✓ ②の方法で電子署名を行うためのパソコンの設定 ✓ HPKIカードの発行申請・取得 準備内容 準備内容 ✓ HPKIカードの発行申請※2 ✓ ネットワーク設定の変更 (システム構成による) ✓ ICカードリーダーの購入(端末分が望ましい)

※1 令和5年1月時点では、一般財団法人医療情報システム開発センター(MEDIS)が管理する鍵管理サービスの署名鍵を利用して電子署名を行う。

※2 HPKIの仕組みを使うため、HPKIカードの発行申請自体は必要。

※3 本人認証方法として、スマートフォン等の生態認証を活用した方法とHPKIカードをICカードリーダーにかざす方法があり、後者を選択した場合はICカードリーダーの購入が必要になる 可能性がある。(端末分の購入は必須ではない。)

**補助金の 申請**

**導入・ 運用準備**

**システム 事業者へ 発注**

**準備開始**

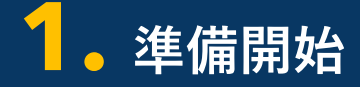

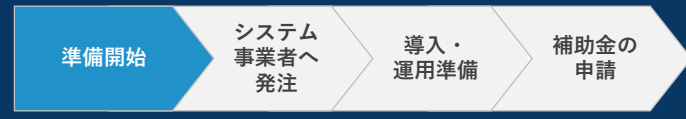

導入状況をご登録いただいた後は、 状況に応じて役立つ情報等を提供します!

### **2 電子署名を行うための準備(HPKIカードの発行申請 等)完了の登録**

#### ▶**ポータルサイトで登録**

⚫ **電子署名を行うための準備(HPKIカードの発行申請 等)が完了した後は、必ず電子処方箋ポータルサイトで発行申請 完了の登録を行ってください。**

#### **完了の登録についての留意事項**

• (これから申請する場合)各医療機関・薬局内で、1人以上の医師・歯科医師、 薬剤師が発行申請を完了した後、速やかに登録をお願いします。 運用開始までには、必要分のHPKIカードを取得できるよう発行申請手続きを進め てください。 (既に1人以上の医師・歯科医師、薬剤師がHPKIカードを申請、または取得済み

である場合)速やかに登録をお願いします。

- ポータルサイトへの登録は、各施設1回のみとなります。
- オンライン資格確認の導入に当たって作成したポータルサイトのアカウントでロ グインを行う必要があります。

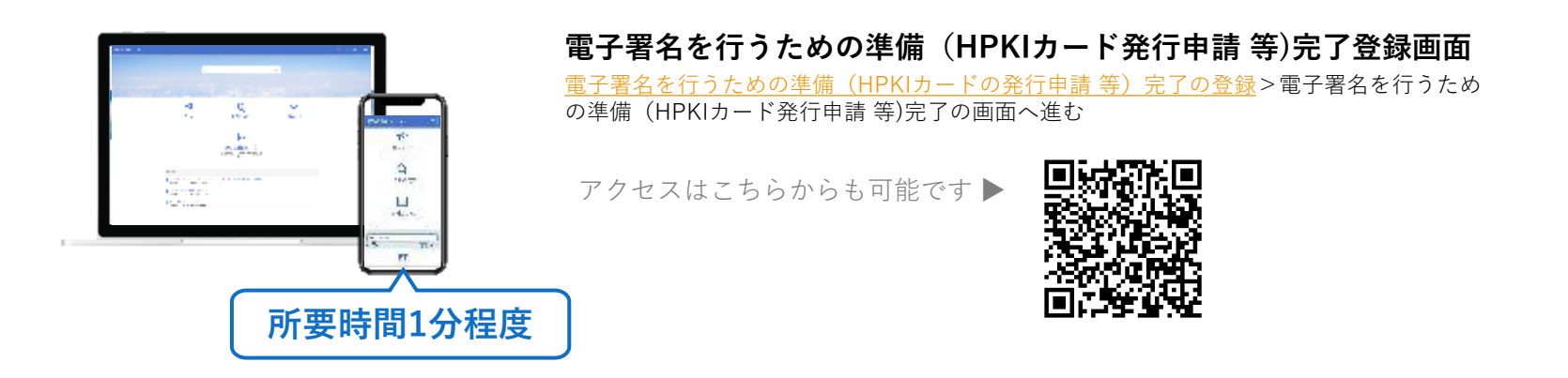

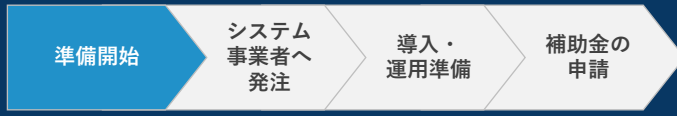

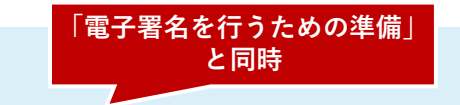

#### ▶**医療機関・薬局で対応**

**3 見積依頼**

- ⚫ **①電子署名を行うための準備(HPKIカードの発行申請 等)と同時に、システム事業者にご連絡し、見積をご依頼ください。 その際に、電子処方箋の運用開始を希望する時期も併せてお伝えください。**
	- システム事業者のスケジュール等によっては、対応に時間を要するため、**お早めにシステム事業者にご連絡ください**。
	- システム事業者から各医療機関・薬局に対して確認が発生する可能性があります。 代表的なものは下記のとおりです。

#### **システム事業者からの確認事項(例)**

- 電子処方箋の運用開始に伴い、医師・歯科医師、薬剤師はどの端末に処方内容/調剤内容を入力し、 電子署名を付与するか。
- 現在、既にオンライン資格確認等システムに接続している端末はどれか。
- 電子処方箋の運用に使用する各端末のメーカー名は何か。
- 医薬品マスタ、用法マスタは独自で変更したことがあるか。
- 患者動線の変更はあるか。また、変更ある場合は、どこが変更となるのか。
- 電子署名を行うための準備として、HPKIカード読取用のICカードリーダーも購入する必要がありますが、 現在ご使用いただいているシステムとの互換性の観点で、どのカードリーダーを購入すべきかシステム事業者にご相談ください。

※ オンライン資格確認の導入に向け、これからシステム事業者に見積依頼を行う場合は、電子処方箋の見積依頼と併せて実施できないかご検討ください。 なお、P.6に記載するとおり、電子処方箋と同時導入する場合は、令和4年度中にオンライン資格確認を導入いただく必要があることも踏まえ、システム事業者 とスケジュールについてよくご相談ください。

**電子処方箋導入に向けた 準備作業の手引き**

# **2. システム事業者へ発注**

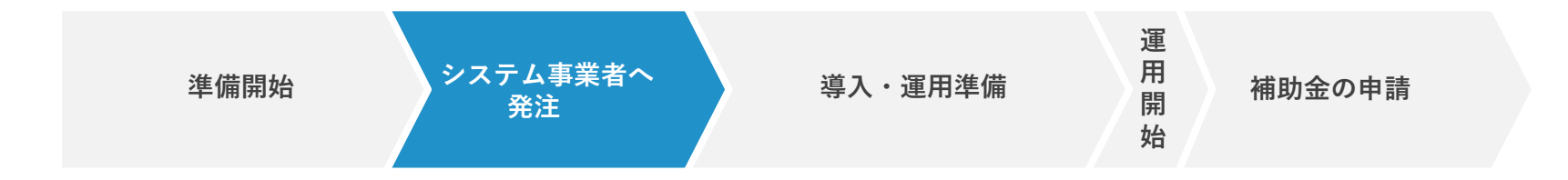

**2. システム事業者へ発注**

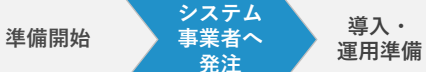

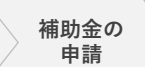

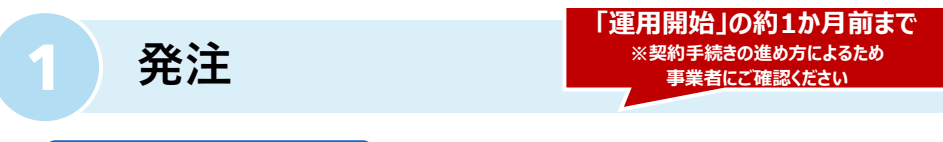

#### ▶システム事業者に依頼

⚫ **提示された見積をご確認の上、システム事業者への発注を お願いします。※1**

#### **発注タイミングについての留意事項**

• システム事業者においては、他施設の対応等により、発注から 実際に作業に取り掛かるまで時間を要する可能性があります。 希望する時期から電子処方箋の運用を開始できるよう、発注する 内容が確定次第お早めに発注をお願いします。

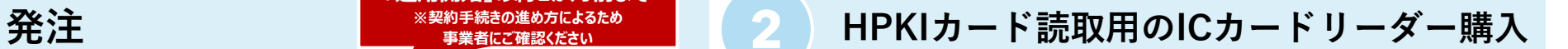

#### ▶**医療機関・薬局で対応**

⚫ **P.10に示すとおり、①HPKIカードを物理的に用いる方法で 電子署名を行う場合は、HPKIカードの電子証明書を読み取 るためのICカードリーダーを購入してください。**

電子署名を行う端末毎にICカード リーダーが必要となります。※2.3

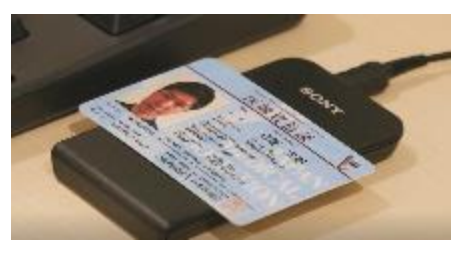

購入するICカードリーダーについては、「1-③見積依頼」等の タイミングで、あらかじめシステム事業者に相談しておくことを 推奨します。

- ※1 オンライン資格確認と電子処方箋の同時導入を検討しており、令和4年度中にオンライン資格確認を導入できることをシステム事業者とも確認できた場合は、 同時に発注することをご検討ください。
- ※2 P.10で示すとおり、②HPKIカードを物理的に用いない方法で電子署名を行う場合は定期的に本人認証が必要です。スマートフォン等の生態認証ではなく、 ICカードリーダーにHPKIカードをかざす方法で本人認証を行う場合は、ICカードリーダーが必要です。(端末分の購入は必須ではない。)
- ※3 医師等の国家資格確認を有する者による作成を求められている文書については、HPKIカード以外に、クラウド型電子署名など電子署名事業者が提供する 電子署名(電子署名法第2条第1項の要件を満たすもの)であって適切な外部からの評価を受けるなど一定の要件を満たすものや国家資格確認に対応した 公的個人認証サービス(マイナンバーカード)を用いた電子署名なども利用可能ですが、現時点で実際に事業者から既に提供されている電子署名等はHPKI カードのみとなっております。

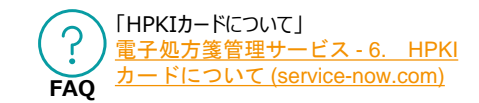

**2. システム事業者へ発注**

### **「発注」、 「HPKIカード読取用のICカードリーダー購入」 直後**

▶**医療機関・薬局で対応**

**3 電子処方箋利用申請**

#### ⚫ **システム事業者への発注、HPKIカード読取用のICカードリーダーの購入手続が完了した後は、 ポータルサイトで電子処方箋の利用申請をしてください。**

- 電子処方箋の利用申請を行った約1週間後から、現在ご使用いただいているシステムから電子処方箋 管理サービスが稼働するシステムに接続できるようになります。※1
- 申請前に、電子処方箋ポータルサイトで「電子署名を行うための準備(HPKIカードの発行申請等)完了 の登録」(P.11)が完了していることを確認してください。まだ完了していない方はすぐにご対応をお 願いします。
- 過去にオンライン資格確認の利用申請を行った際に入力した内容は、変更しないようご留意願います。

#### **申請時に登録する内容 電子処方箋管理サービスの利用規約への同意有無**

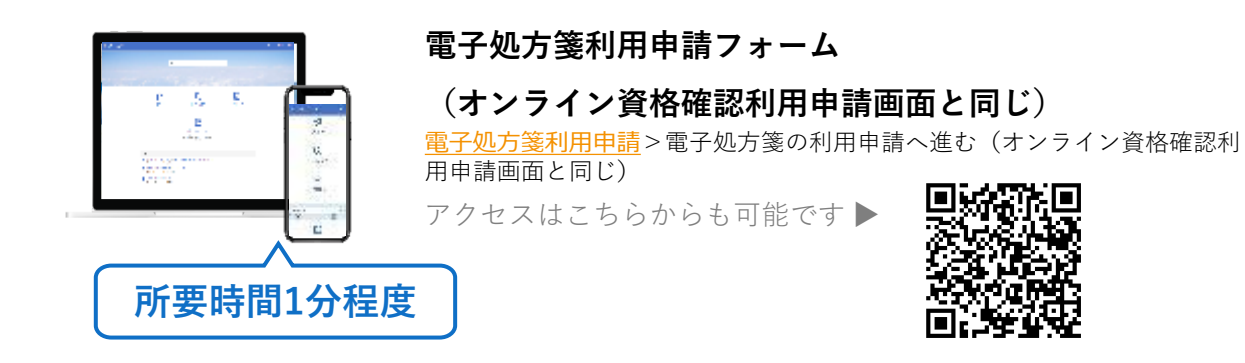

※1 業務上の操作確認(P.18)をするためのシステムは、令和4年11月から利用可能となります。 準備作業が完了し、業務を開始した後は患者の実データを取り扱うシステムをご利用いただきますが、当システムは令和5年1月26日から 利用可能となります。

**電子処方箋導入に向けた 準備作業の手引き**

## **3. 導入・運用準備**

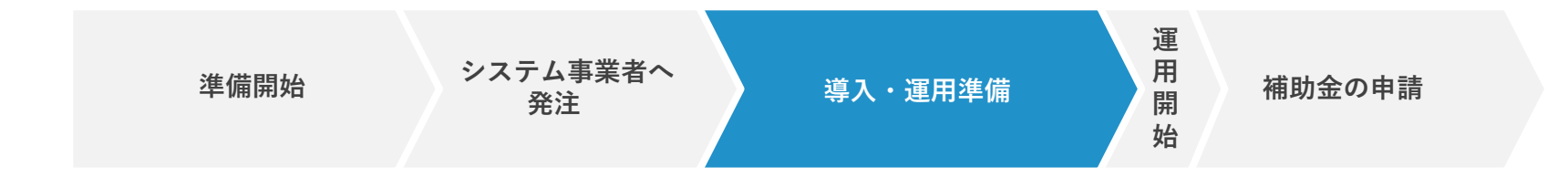

### **1 電子処方箋対応版ソフトの提供(電子処方箋の機能を追加)**

#### ▶システム事業者にて対応

#### ⚫ **電子処方箋対応版ソフトウェア自体は、システム事業者から提供されます。**

ソフトウェアのアップデート作業は、システム事業者によって対応が異なりますので、システム事業者とよく 相談のうえ、実施方針を決定してください。

基本的には、通常のソフトウェアの更新と同じ方法でご対応いただけます。 (例)

- システム事業者がリモートで更新する方法
- 医療機関・薬局の皆さまが手動で更新する方法
- システム事業者がCD媒体を持ち込む方法 等

**補助金の 申請**

**導入・ 運用準備**

**システム 事業者へ 発注**

**準備開始**

**3-1. 導入・運用準備** ~導入~

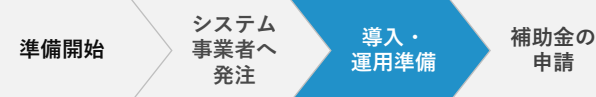

### **2 パソコンの設定・業務上の操作確認**

#### ▶**医療機関・薬局で対応**

**パソコンの設定 業務上の操作確認※5**

(※システム事業者と相談した上で、医療機関・薬局の皆さまにてパソコンの設定・業務上の操作確認を実施する場合)

- ⚫ **医療機関・薬局の皆さまにて、電子処方箋ポータルサイトに 掲載される、またはシステム事業者から配布される手順書等に従い、 パソコンの設定作業を行ってください。※1,2**
- システム事業者と設定作業等を確認した上で、医療機関・薬局の皆さまで 対応可能と判断した場合、手順書等に従い作業を実施してください。
- 一方で、普段からシステム事業者にパソコンの設定作業を対応してもらって いる等の理由により、自分たちで対応が難しいと判断した場合はシステム事 業者にご依頼ください。

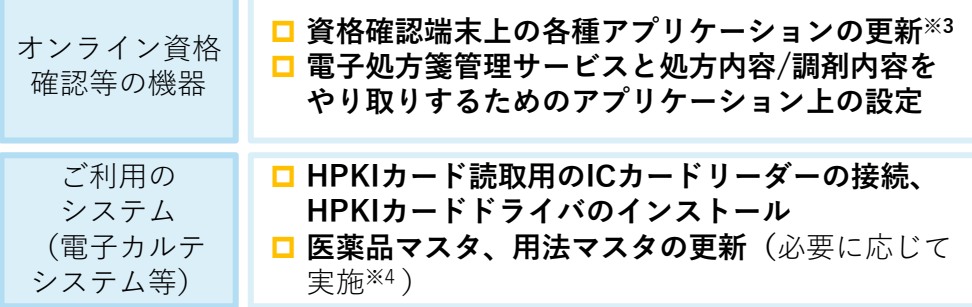

⚫ **システム事業者から配布される手順書等に従い、 電子処方箋用の機能を実際に操作し、業務上 問題がないか確認してください。**

- ※1 システム事業者と調整の上、ネットワークの設定等、追加の設定作業が必要である場合は、併せて実施してください。
- また、各設定作業の順序についてはシステム事業者にご確認ください。
- ※2 オンライン資格確認の導入に当たっては、原則、システム事業者が医療機関等で現地作業を行うこととなります。電子処方箋との同時導入を ご検討いただいている場合、現地作業の際に電子処方箋の導入に向けた設定作業をシステム事業者に実施してもらうことも可能です。 ※3 オンライン資格確認の導入に当たり、配信アプリケーションにより自動で更新する設定にしている場合は、特段作業は不要です。
- ※4 電子処方箋管理サービスで管理する医薬品マスタや用法マスタ内の情報と、各医療機関・薬局で現在使用する同マスタの情報を紐づける作業が必要です。
- ※5 電子署名の操作についてもご確認いただく必要があるため、HPKIカード取得後に実施ください。

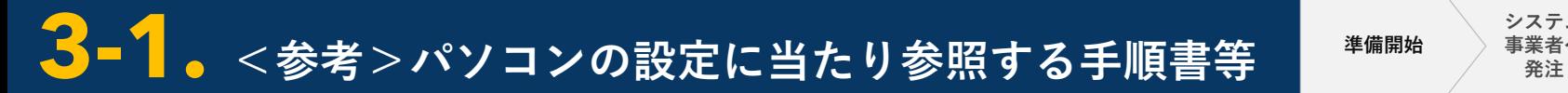

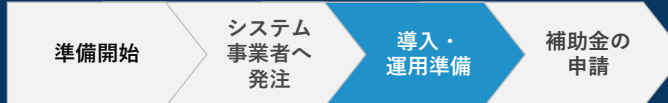

(※システム事業者と相談した上で、医療機関・薬局の皆さまにてパソコンの設定・業務上の操作確認を実施する場合)

**オンライン資格確認等の機器に関する設定については、電子処方箋ポータルサイトに掲載する手順書等を参考に、医療機関・薬局の皆さ まで対応いただくことも可能ですので、システム事業者にご相談ください。現在ご使用いただいている電子カルテシステム等のパソコン の設定についても、システム事業者にて手順書や説明動画等を用意していないかをご確認の上、皆さまで対応できないか、システム事業 者にご相談のうえ、ご検討ください。**

**オンライン資格確認等の機器に関する設定**

以下のように支払基金が手順書をシステム事業者向けに公開していますので、システム事業者より受領の上、ご確認ください。

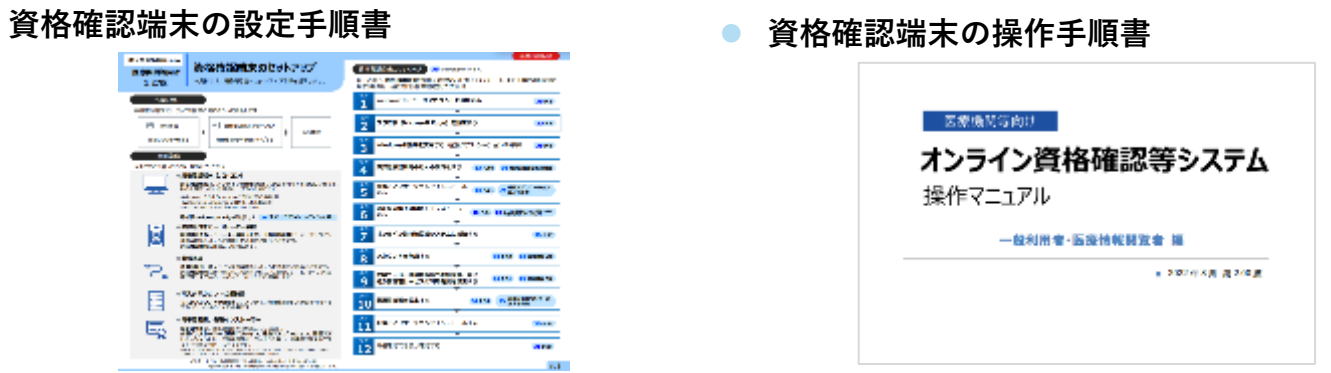

電子処方箋ポータルサイトに掲載する手順書等を確認し、不明点等がある場合はお問い合わせいただくことも可能です。

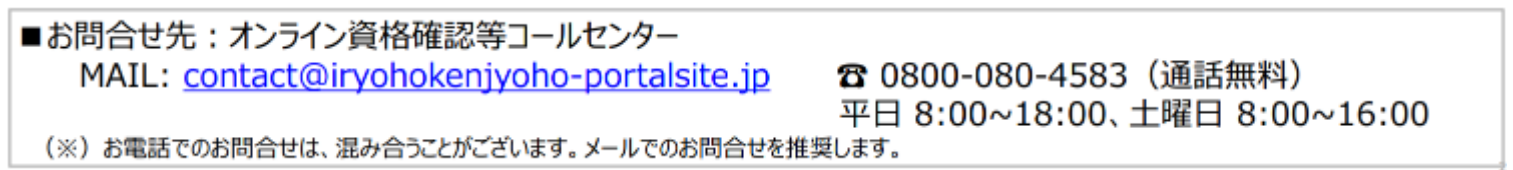

**ご利用のシステム**

手順書、操作マニュアルや説明動画等が用意できないか、 困ったとき等には、問い合わせることができるか等、 システム事業者にご相談ください。

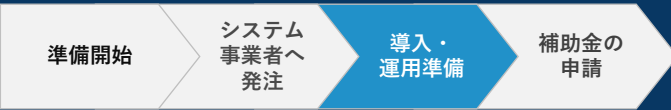

## **3 運用開始日の入力**

#### **▶医療機関・薬局で対応**

⚫ **パソコンの設定や業務上の操作確認が完了したら、必ず電子処方箋ポータルサイトで運用開始日を入力してください。**

#### **運用開始日の入力についての留意事項**

- 電子処方箋管理サービスの運用が開始する**令和5年1月26日以降の日付**を入力してください。
- **事前に「電子署名を行うための準備(HPKIカードの発行申請 等)完了の登録」、「電子処方箋利用申請」が完了していること を確認**し、完了していない場合は速やかに対応をお願いします。
- 入力いただいた運用開始日をもって電子処方箋に対応する施設とし、後日、厚労省HP等で国民向けに公表します。 そのため、**運用開始日(導入準備が完了し、患者に対して電子処方箋の発行、又は電子処方箋による調剤等が可能となる日)の 目途が分かり次第、正確に入力**するようお願いします。
- オンライン資格確認の運用開始日と間違えないように留意ください。

準備作業が問題なく完了しているか確認するための チェックリストも用意していますので、ぜひご活用ください!

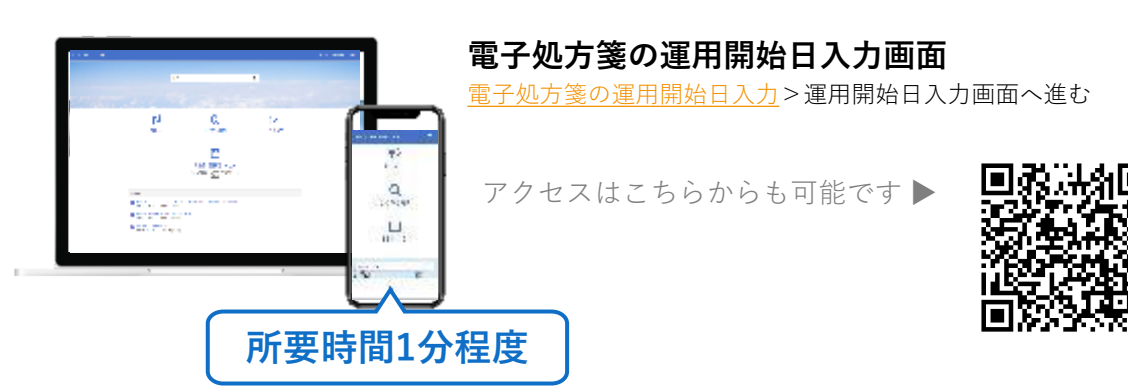

#### **本番切替え前セルフチェックリスト**

(医療機関・薬局向けそれぞれあります)

[電子処方箋について知りたい方はこちら](https://iryohokenjyoho.service-now.com/csm?id=kb_article_view&sysparm_article=KB0010020)> 電子処方箋の導入に向けた準備作業につい て>〇準備作業について知りたい方はこち ら

**3-2. 導入・運用準備 ~運用準備~**

**事業者へ 準備開始**

**発注**

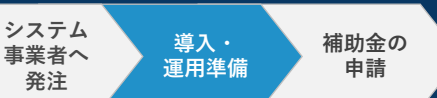

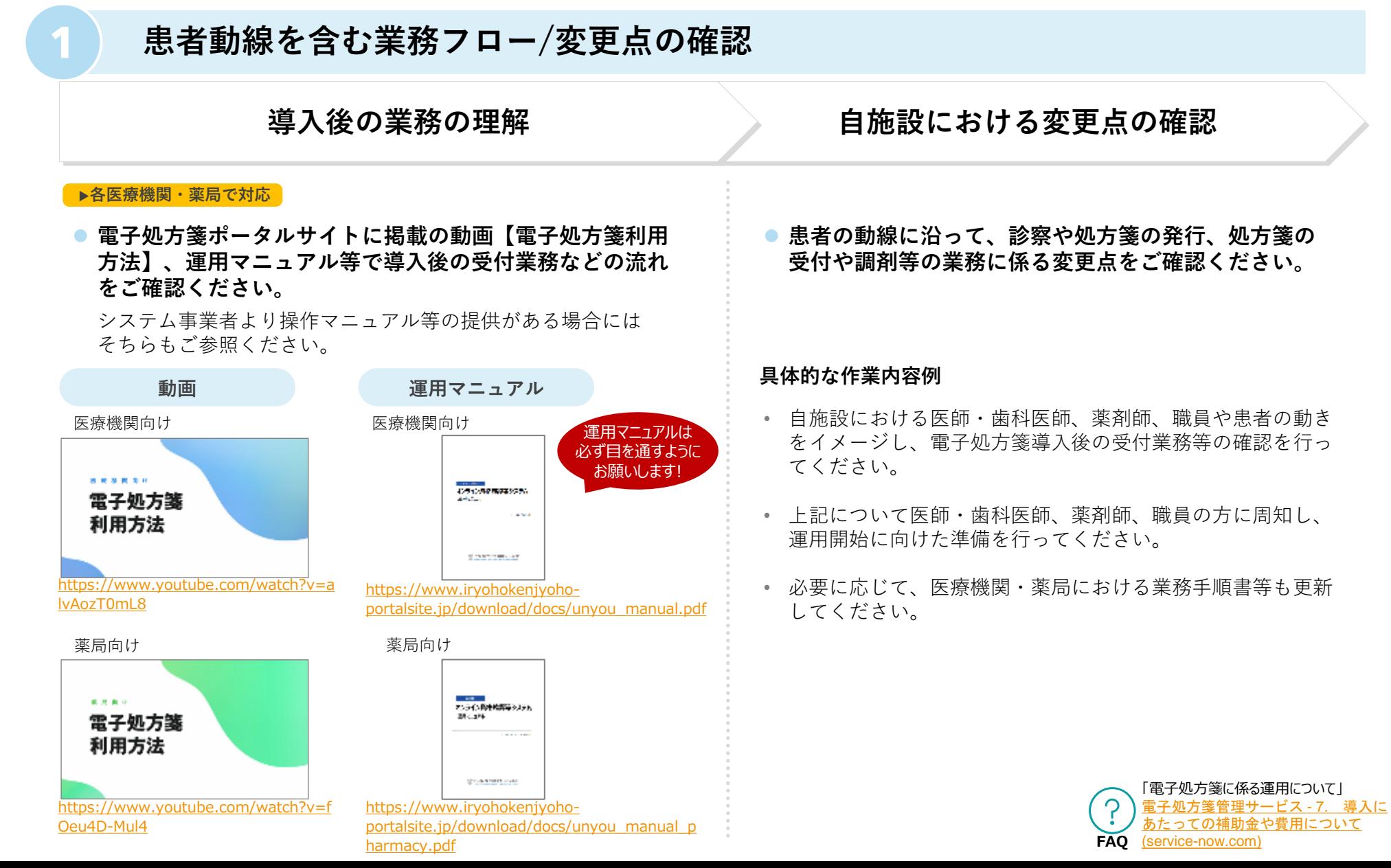

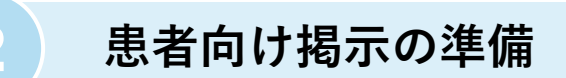

#### **▶各医療機関・薬局で対応**

⚫ **電子処方箋に対応していることを示すポスターを掲示してください。**

ポスター等の周知素材は以下からダウンロードすることができます。 [https://www.mhlw.go.jp/stf/seisakunitsuite/bunya/denshishohousen\\_sozai.html](https://www.mhlw.go.jp/stf/seisakunitsuite/bunya/denshishohousen_sozai.html)

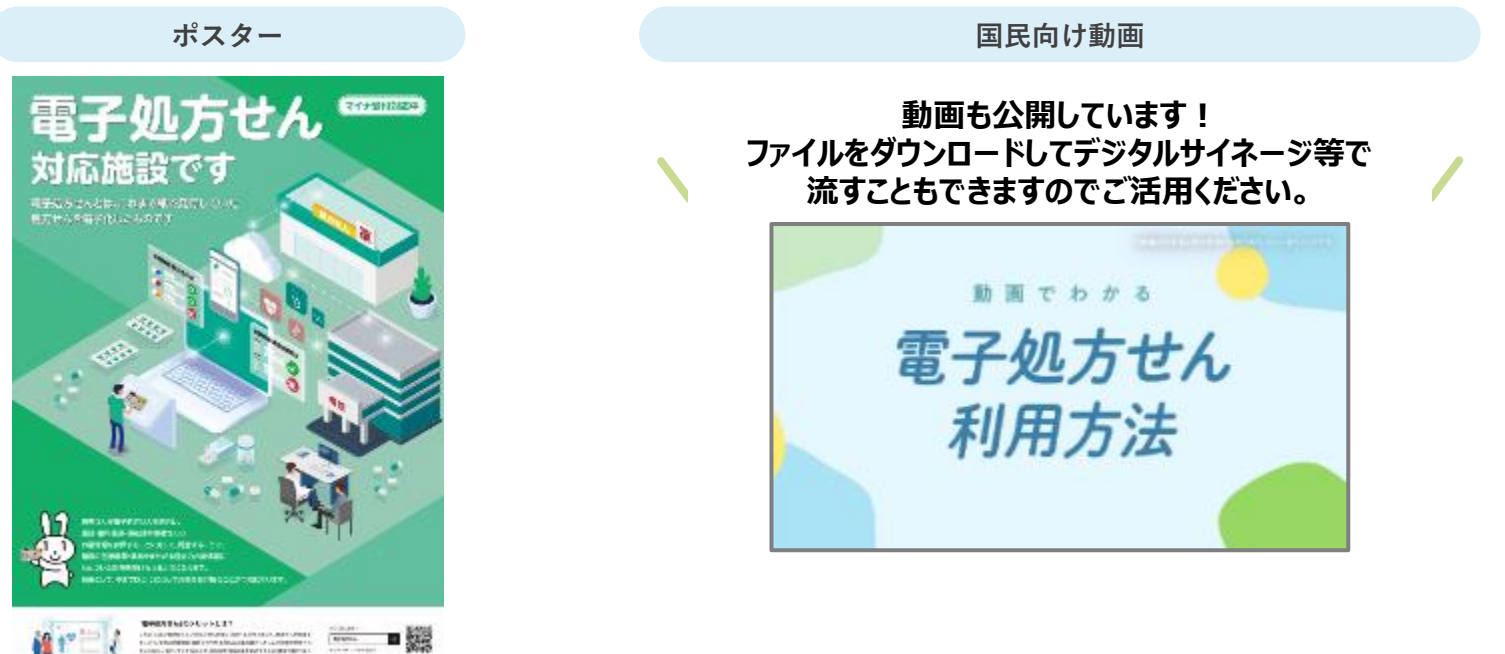

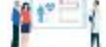

 $0.989965$  members

**申請**

**導入・ 運用準備**

**システム 事業者へ 発注**

**準備開始**

# **4. 補助金の申請**

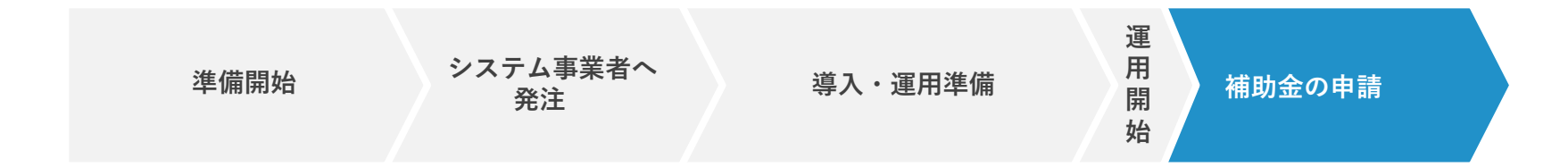

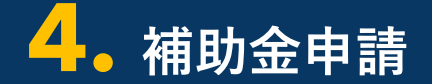

**補助金の 申請**

### **必要書類の受領(領収書等) 補助金申請**

#### ▶システム事業者から受領

- ⚫ **補助金申請を行うにあたり、次の書類を準備してください。**
- **領収証**

**1**

• **領収書内訳書**

電子処方箋の導入に向けたパソコンの設定が完了した後、システム事業者から 「領収書」「領収書内訳書」を受領できるよう調整をしてください。

⚫ **システム事業者より、電子処方箋の導入に係る領収書およ び領収書内訳書を受領後、右記の②補助金申請をご覧くだ さい。**

**2**

▶電子処方箋ポータルサイトで申請

⚫ **電子処方箋ポータルサイトでログインの上、補助金申請 をしてください。**

**※「電子処方箋補助金申請」のアイコンはログイン時のみ表示されます。**

電子処方箋の補助金申請については、下記URLより申請の流れを参照願いま す。

[https://iryohokenjyoho.service-](https://iryohokenjyoho.service-now.com/csm?id=kb_article_view&sysparm_article=KB0010040)

[now.com/csm?id=kb\\_article\\_view&sysparm\\_article=KB0010040](https://iryohokenjyoho.service-now.com/csm?id=kb_article_view&sysparm_article=KB0010040)

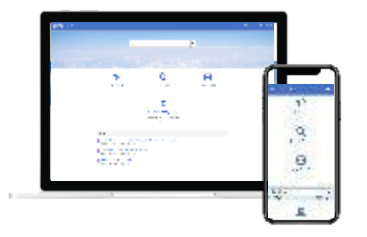

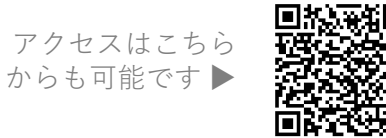

#### **補助金申請についての留意事項**

- 「領収書(写)」および「領収書内訳書(写)」が必要となるため、シ ステム事業者に領収書内訳書を提出いただくよう調整をしてください。
- 医療機関等区分により補助限度額、補助率が異なりますので、申請にあ たっては、電子処方箋ポータルサイトの「電子処方箋の補助金申請につ いて」ページ掲載されている「補助率および補助限度額」および「各種 申請様式等」必ず確認ください。
- 補助金の一括申請を希望する場合は、取扱い確定後に、改めてお知らせ します。

**FAQ** 「導入にあたっての補助金や費用について」 [https://iryohokenjyoho.service](https://iryohokenjyoho.service-now.com/csm?id=kb_article_view&sysparm_article=KB0010008)[now.com/csm?id=kb\\_article\\_view&sysparm\\_article=KB0010008](https://iryohokenjyoho.service-now.com/csm?id=kb_article_view&sysparm_article=KB0010008)

## **お問い合わせ**

**電子処方箋に係る不明点の解消に向けては、以下の3つの解決方法(FAQ・問い合わせフォーム・電話)を用意しています。**

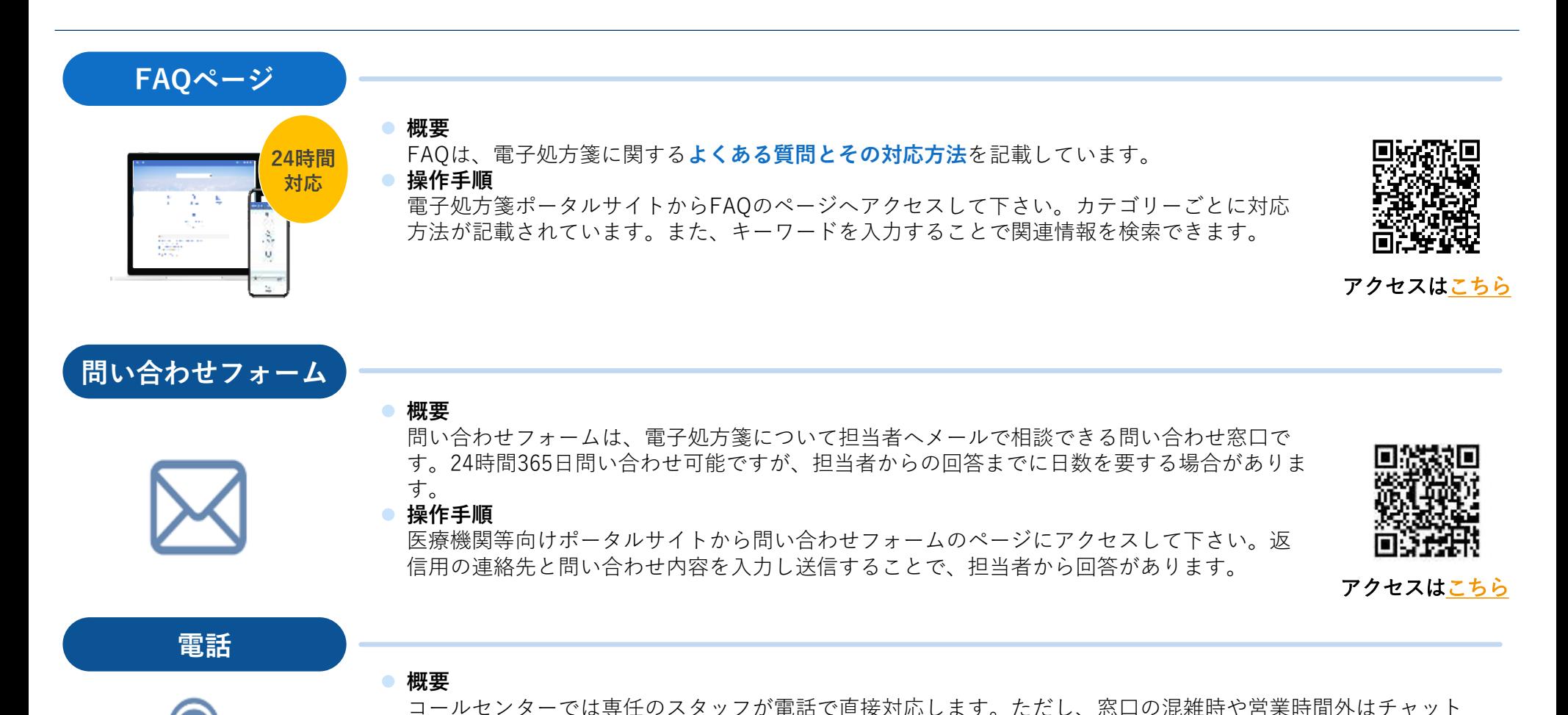

ボットや問い合わせフォームをご活用下さい。

● 電**話番号:** 0800-080-4583 (通話無料)

● 営業時間: 平日8:00~18:00 土曜日8:00~16:00(いずれも祝日を除く)

25